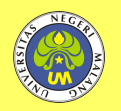

# **Asset Design and 3D Game Environment "Road to Campus"**

# **Perancangan Desain** *Asset* **dan** *Environment Game 3D* **"Road to Campus"**

# **Bima Putra Blessilla\*, Joko Samodra, Arif Sutrisno**

Universitas Negeri Malang, Jl. Semarang No. 5 Malang, Jawa Timur, Indonesia \*Penulis korespondensi, Surel: pbima7655@gmail.com

Paper received: 02-09-2021; revised: 14-09-2021; accepted: 25-09-2021

# **Abstract**

The game is a complex activity in which there are rules, playing and culture. A game is a system where players are involved in a conflict that has been created, then the player interacts with the conflict system in an agreed game. In game there are rules that is intended to limit player behavior and to determine the targets that the players want to achieve. Now games no longer have to be done traditionally but can be done through digital which can be called video games. The design method used the Agile methodology, which is a software development management method through collaboration between teams with various iterative processes to get maximum results. The purpose of making this Road to Campus game is as a promotional media to introduce the environment of Universitas Negeri Malang for students who do not have time to explore the campus environment because of the ongoing pandemic problem. This design produces 3D asset and environment models in FBX format and UV maps in jpg and png format, and each object has several polygons not more than 2000 which are ready to be used for the Road to Campus game.

**Keywords:** planning, design, asset, environment, game 3D

# **Abstrak**

Permainan merupakan suatu kegiatan kompleks yang didalamnya terdapat peraturan, bermain dan budaya. Sebuah permainan adalah sebuah sistem dimana pemain terlibat dalam konflik yang sudah dibuat, kemudian pemain berinteraksi dengan sistem konflik dalam permainan yang sudah disepakati Dalam permainan terdapat peraturan yang bertujuan untuk membatasi perilaku pemain dan juga menentukan target yang ingin dapat dicapai pemainnya. Sekarang permainan tidak lagi harus dilakukan secara tradisional tetapi bisa melalui digital yang bisa disebut video game. Metode perancangan memakai metodologi Agile, yang merupakan metode manajemen pengembangan perangkat lunak yang melalui kolaborasi antar tim. dengan berbagai proses yang berulang sampai mendapatkan hasil yang maksimal. Tujuan pembuatan game Road to Campus ini sebagai media promosi untuk memperkenalkan lingkungan Universitas Negeri Malang bagi mahasiswa yang tidak sempat menjelajahi lingkungan kampus karena masalah pandemi yang sedang terjadi. Perancangan ini menghasilkan 85 model asset dan environment 3D berformat FBX dan UV map berformat jpg dan png, dan setiap objek memiliki jumlah polygon yang tidak lebih dari 2000 yang siap digunakan untuk game Road to Campus.

**Kata kunci**: perancangan, desain, asset, environment, game 3D

# **1. Pendahuluan**

Pada masa pandemi seperti sekarang yang mengharuskan kita untuk menjaga jarak, memakai masker dan selalu mencuci tangan, selain itu pemerintah sekarang memberi kebijakan pembatasan sosial berskala besar seperti *lockdown* dan memberlakukan pembatasan kegiatan masyarakat. Pembatasan tersebut sangat berpengaruh terhadap sektorsektor yang berhubungan dengan mobilitas masyarakat sehari-hari. Contohnya adalah di sektor pendidikan. Menurut Pakpahan dan Fitriani (2020) dunia pendidikan di Indonesia tetap bisa berjalan meskipun negara ini sedang berjuang melawan pandemi covid-19. Tetapi

masalah yang paling dirasakan oleh para pelajar di Indonesia adalah tidak bisa belajar via luring atau bertatap muka yang mana mengharuskan para pelajar untuk belajar di rumah via online. Untuk menghindari kontak fisik di suatu tempat yang sama dan agar tidak memperluas penyebaran virus corona. Hal ini berdampak para pelajar khususnya angkatan baru tidak bisa mengenal lingkungan sekolah.

Pembelajaran daring atau online adalah pembelajaran jarak jauh yang bertujuan untuk memenuhi standar pendidikan dengan memanfaatkan teknologi informasi seperti perangkat komputer atau *gadget* yang dapat saling terhubung antara pelajar dengan guru (Sari & Sutapa, 2020). Kegiatan belajar mengajar seperti ini terpaksa harus dilakukan selama masa pandemi covid-19.

Bagi pelajar Universitas Negeri Malang yang memiliki jumlah 8519 mahasiswa aktif pada tahun 2021, hal ini turut menjadi masalah terlebih bagi angkatan baru karena mayoritas mahasiswa baru Universitas Negeri Malang masih belum mengenal soal lingkungan kampus. Hal tersebut dikarenakan mahasiswa baru mendapatkan informasi yang kurang lengkap tentang denah lokasi Yang hanya disebarkan melalui media sosial dan *website*. Sedangkan informasi terkait denah dan lokasi ini sangatlah penting bagi mahasiswa baru. Terlebih mayoritas mahasiswa baru angkatan tahun ajaran 2020/2021 banyak yang belum menjelajah kampus Universitas Negeri Malang karena pandemi covid 19 yang sedang terjadi, sehingga kegiatan kampus sering dilakukan secara online.

Universitas Negeri Malang yang didirikan pada tanggal 18 Oktober 1954. dengan nama Perguruan Tinggi Pendidikan Guru Malang, lalu kemudian diubah menjadi IKIP Malang (1964-1999). Universitas Negeri Malang merupakan salah satu perguruan tinggi negeri tertua di Indonesia yang berlokasi di Jl. Semarang 5, Kota Malang, Jawa Timur, memiliki luas area kampus 463.992 m² dan sekitar 71 gedung (Kampus Induk). Dan memiliki 8 fakultas dan 1 pascasarjana dimana jika ditotal memiliki lebih dari 100 jurusan, yang berada di semua jenjang pendidikan (D3, S1, S2, dan S3).

Dalam menyikapi fenomena yang terjadi ini, penulis berserta rekan seangkatannya yakni Alif Darmawan. merancang sebuah game 3D bergenre edutainment. Edutainment terdiri dari dua kata, education yang artinya pendidikan dan entertainment yang artinya hiburan (Santoso, 2018). Atau proses belajar yang didesain memancing minat belajar sambil bermain. Game ini yang akan mengambil tempat di lingkungan Kampus Universitas Negeri Malang, agar mahasiswa baru dapat menjelajahi kampus secara virtual. Penulis sendiri memiliki peranan sebagai pembuat asset-asset 3D yang akan digunakan pada game dan rekan saya Alif Darmawan sebagai programmer. Pembagian tugas ini dilakukan karena menurut Dongen (2007) tanpa sistem manajemen asset yang tepat, hasilnya akan memberatkan salah satu dari pengembang yang harus mengulang perubahan pada versi sebelumnya.

Game atau dalam kamus besar Bahasa Indonesia berarti permainan adalah suatu kegiatan yang terdapat seorang atau lebih yang memainkan permain yang terstruktur dengan tujuan untuk bersenang-senang, menambah pengetahuan atau sekedar mengisi waktu luang (Novantoro, 2016). sebuah sistem dimana pemain terlibat dalam konflik buatan, menurut Sibero (2010) dalam bukunya, game merupakan aplikasi paling popular oleh para pengguna media elektronik saat ini. Biasanya dilakukan untuk mendapat hiburan dan terkadang digunakan sebagai alat untuk Pendidikan. Game memiliki berbagai bentuk, seperti game 2D (dua dimensi) dan game 3D (tiga dimensi), terdapat beberapa perbedaan antara game 2D

dengan game 3D. Game 2D dibuat dengan tingkat detail lebih sederhana dibanding game 3D yang membutuhkan biaya lebih mahal, tetapi kelemahan game 2D yaitu tidak maksimalnya efek yang dihasilkan dalam suatu kejadian (Putra & Djuniadi, 2013).

Salah satu metode pembelajaran yang menyenangkan dan juga menarik adalah dengan menggunakan perantara game. Pembelajaran berbasis permainan ini telah menjadi sebuah tren yang berkembang kuat di abad 21 (Al Irsyadi, Annas, & Kurniawan, 2019). Selain digunakan untuk sarana hiburan, game telah berkembang menjadi sarana yang bernilai untuk belajar. Game dapat menawarkan manfaat yang dapat meningkatkan motivasi dan keterlibatan mereka karena telah mendapat perhatian pemain. Hasil penelitian Ak dan Kutlu (2017) menjelaskan bahwa lingkungan mempunyai efek dalam meningkatkan potensi belajar anak, terutama lingkungan berbasis permainan. Keterampilan yang menunjukkan efek positif setelah bermain game digital, selain itu bermain video game bisa meningkatkan kemampuan dalam berbahasa Inggris. Riset di Indonesia membuktikan bahwa orang yang mahir dalam pelajaran Bahasa Inggris di sekolah tanpa melakukan kursus Bahasa Inggris adalah mereka yang sering bermain game dalam Bahasa Inggris (DuniaPendidikan.co.id., 2021).

Seiring dengan perkembangan jaman, yang awalnya berupa permainan papan berubah menjadi permainan yang dapat dimainkan dalam bentuk digital yang ditampilkan melalui perangkat seperti layer monitor atau TV. Video Game juga dapat mengeluarkan suara interaksi melalui Speaker atau headphone. Dari game offline sampai online yang dapat dimainkan bersama pemain di seluruh dunia. Video game merupakan pengalaman interaksi antara komputer dan manusia.

Selain itu, Industri game sangat berpotensi untuk meningkatkan perekonomian di Indonesia, Indonesia adalah Pasar video game terbesar kedua dalam lingkup Asia Tenggara dan masuk ke dalam peringkat ke 16 sedunia pada tahun 2017 (Pasar ke-16 terbesar, 2018). Industri ini juga didukung dengan banyaknya pemain video game aktif di Indonesia, mulai dari anak-anak sampai orang dewasa. Bahkan pendapatan industri video game pada 2018 meningkat menjadi 18 persen, dibandingkan tahun sebelumnya. Bahkan sampai bisa mengalahkan pendapatan dari box office untuk industri film di Hollywood (Media, 2019). Pembelian tersebut mencangkup game dan item-item di dalam game itu sendiri. Hal ini menandakan bahwa video game menjadi sumber hiburan yang membuat ketagihan bagi masyarakat modern, sehingga mereka tidak ragu untuk mengeluarkan banyak uang demi mendapatkan pengalaman dalam bermain video game yang lebih seru.

Untuk perancangan game 3D dibutuhkan perancangan desain asset dan environment 3D untuk memenuhi kebutuhan dalam pembuatan game ini. Dalam proses pembuatan asset dan environment ini penulis menggunakan software Blender. Karena menurut Kusumo (2019) software Blender merupakan salah satu perangkat lunak yang digunakan untuk membuat suatu objek 3D sebagai Animasi, konten dalam game atau media interaktif lainnya. Dalam pembuatan asset game memiliki tantangan tersendiri dibandingkan pembuatan model asset untuk konten animasi. Karena dalam pembuatan asset animasi tidak perlu memikirkan tentang jumlah polygon setiap asset dan pemberian material kepada asset lebih gampang, dibandingkan dengan pembuatan asset game, yang harus menggunakan polygon seminimal mungkin dan pemberian material yang harus dibake dan menjadi gambar 2D, agar game yang dibuat tidak terlalu berat untuk perangkat dan memiliki spesifikasi ukuran yang kecil.

Oleh karena itu perancangan ini bertujuan untuk membuat desain asset dan environment game yang sesuai dengan kriteria, spesifikasi dan kebutuhan untuk game "Road to Campus". Asset ini akan memiliki referensi utama yang mengambil dari bentuk asli dan ciri khas dari Universitas Negeri Malang. Point penting dari perancangan ini adalah membuat model menurut wujud asli dari lingkungan kampus, namun menggunakan style toon low poly, agar ukuran game tidak terlalu besar dan tidak memiliki spesifikasi yang tinggi. selain itu proses pengerjaan lebih cepat daripada asset yang memiliki detail yang tinggi.

# **2. Metode**

Pembuatan asset memiliki tanggung jawab sebagai pemenuh kebutuhan visual dari game yang ingin dibuat. Oleh karena itu Penelitian harus dilakukan dengan perencanaan yang teratur dan sistematis untuk mewujudkan tujuan. Dengan memakai Metode perancangan metodologi *Multimedia Development Life Cycle*, Metode *Multimedia Development Life Cycle* (MDLC) adalah metode yang mengacu pada jenis pengembangan *Multimedia Development Life Cycle* yang dikemukakan oleh Luther pada tahun 1994 (dalam Azro, Joni, Supani, & Ariyani, 2020).

Dengan berbagai proses yang dapat dikerjakan secara paralel dan tidak harus berurutan, dengan tahapan perencanaan *concept* dan design harus dilakukan terlebih dahulu. Dengan metode *Multimedia Development Life Cycle*, penulis dapat memanajemen proyek jika waktu *testing asset* yang dihasilkan memiliki kendala, sehingga masukan yang didapat bisa segera dibenahi kembali, sampai mendapat hasil yang sesuai. Semua proses dilakukan sesuai dengan penjadwalan dan secara bertahap agar tidak ada proses yang terlewati, karena jika ada satu proses yang terlewatkan maka akan berdampak buruk pada manajemen produksi. *Metode Multimedia Development Life Cycle* (MDLC) memiliki 6 tahapan sebagai berikut:

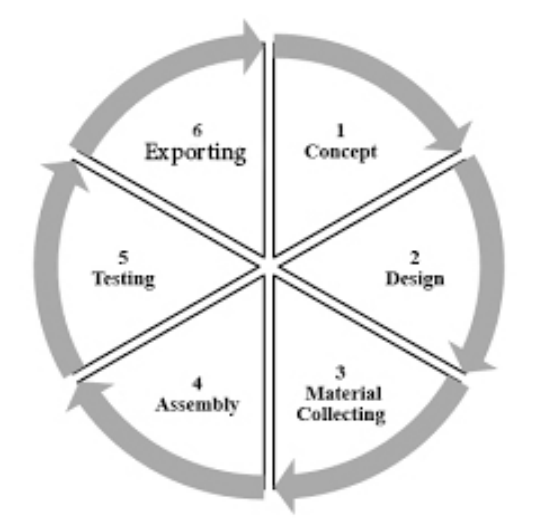

**Gambar 1. Alur metodologi** *multimedia development cycle*

Tahap pertama yaitu pengumpulan ide dan konsep awal yang akan dipakai dalam game yang ingin dibuat. Tujuan game (hiburan, pembelajaran, dan lain-lain), target audience dan spesifikasi umum game. Setelah itu lanjut ke tahap ke dua yaitu pembuatan desain game yang berguna untuk menggambarkan tentang detail mengenai *mode gameplay*, karakter, style game, tampilan dan material atau bahan untuk pembuatan asset game.

Selanjutnya tahap pengumpulan data-data informasi dan referensi baik tertulis maupun visual sesuai kebutuhan. Dengan cara mengambil foto langsung dari lokasi yang terkait dari topik yang digunakan. Tahap ini bisa dilakukan bersamaan dengan tahap Assembly, akan tetapi pada beberapa kasus harus dikerjakan secara linier atau berurut. Tahap assembly atau pembuatan adalah tahap pemodelan dari semua objek atau bahan yang diambil dari referensi diubah ke dalam bentuk 3D dan diberikan material atau texture yang kemudian akan dibake menjadi bentuk 2D.

Setelah objek 3D selesai dibuat, masuk ke tahap dimana objek 3D dan texture akan diuji coba pada game engine dan dilihat apakah memiliki kesalahan atau tidak. Tahap testing bisa dilakukan bersamaan dengan tahap exporting, jika objek yang dibuat sudah tidak memiliki kesalahan maka bisa langsung siap digunakan. Tahap Exporting atau Tahap pemindahan objek 3D dan *UV map* yang sudah dibuat dari *software Blender* ke *software Unity*, pengexportan menggunakan format file FBX. Sedangkan untuk *UV map* menggunakan format jpg untuk material yang tidak terdapat bagian yang transparan dan png jika ada bagian yang transparan.

# **3. Hasil dan Pembahasan**

Proses pembuatan asset mengikuti tahapan yang ada pada metode Multimedia Development Life Cycle. Yang prosesnya dapat dilakukan secara paralel atau bersamaan dan tidak harus berurutan, tetapi dengan tahapan perencanaan concept dan design harus dilakukan terlebih dahulu.

# *Concept*

Pada tahap ini pengembang game menentukan *concept* game yang mengambil latar dari kampus Universitas Negeri Malang. Yang menggunakan kendaraan mobil sebagai karakter yang bisa dikontrol. Game ini memiliki genre *Edutainment* yang memiliki arti mendidik dan menghibur. Untuk *target audience* mengambil target seluruh masyarakat Indonesia khususnya mahasiswa baru Universitas Negeri Malang, karena game ini bertujuan untuk memperkenalkan Universitas Negeri Malang keseluruh dunia melalui aplikasi game. Game ini akan dapat diakses melalui *android* dan PC.

# *Design*

Proses yang dilakukan pada tahap ini adalah menentukan nama game yaitu Road to Campus. dan mode game yang akan dibuat ini akan memiliki dua mode, mode mengantarkan barang dan mode balapan di area Universitas Negeri Malang. Dari hal tersebut berarti pengambilan asset-asset dan pewarnaan meniru dari objek aslinya, dan membutuhkan asset tambahan sebagai pendukung dari mode balapan. Untuk pemilihan jenis mobil pada perancangan game ini mengambil dari mobil – mobil yang terkenal dari film dan acara televisi, hal ini diharapkan agar lebih dilirik oleh para calon pemain, meskipun bukan dari mahasiswa Universitas Negeri Malang. Menurut Nurfajrianto (2018) hal ini merupakan salah satu dari kegiatan pemasaran yaitu *Customer attract* (menarik pelanggan). Kemudian membuat perancangan tampilan game, concept art sebagai gambaran kasar dari game yang akan dibuat sebagai berikut.

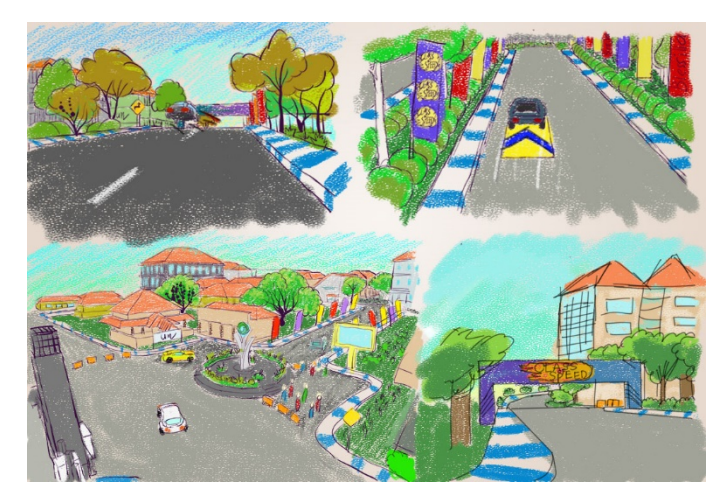

**Gambar 2. Concept Art**

#### *Material Collecting*

Karena game ini akan berada pada lingkungan kampus Universitas Negeri Malang. Maka perlunya mengumpulkan data-data referensi berupa gambar dari lingkungan Universitas Negeri Malang, yang dimana penulis mengambil foto langsung dilokasi kampus dan mencari gambar dari google. Total data referensi untuk pembuatan *environment* Universitas Negeri Malang sendiri ada 287 foto. sedangkan untuk referensi modeling mobil sendiri mencari gambar dari google sesuai jenis mobil yang diinginkan dan mencari blueprint mobil dari berbagai sudut *orthographic,* untuk membantu dalam proses modeling.

#### *Tahap Assembly*

Perancangan asset untuk game ini terbagi dalam 2 perancangan yaitu, (1) Perancangan Mobil dan (2) Perancangan *Asset* dan *Environment*. Yang mana pada setiap perancangan akan melalui tahap *texturing*. Perancangan mobil dilakukan terlebih dahulu dikarenakan agar dapat segera diuji coba dan diprogram di *software Unity*. Game "*Road to Campus"* ini total akan memiliki 6 mobil yang dapat digunakan untuk bermain. Karena *software Untiy* dapat mengkonversi model sebagai empat sisi *polygon* menjadi segitiga, maka kita tidak perlu melakukannya secara manual di *software Blender*.

Pemodelan mobil diawali dengan pencarian *blueprint* dari internet yang menampilkan model mobil dari semua sudut *orthographic* metode umum untuk merepresentasikan objek tiga dimensi, biasanya dengan tiga gambar dua dimensi yang masing-masing objek dilihat sepanjang garis paralel yang tegak lurus dengan bidang gambar (Orthographic projection, 2021). Agar proporsi bentuk mobil tidak jauh berbeda dengan bentuk yang ada pada aslinya . karena saat di game hanya menampilkan bagian luar mobil saja, maka tidak perlu dilakukan pemodelan bagian dalam mobil seperti jok mobil, stir mobil dan lain-lain.

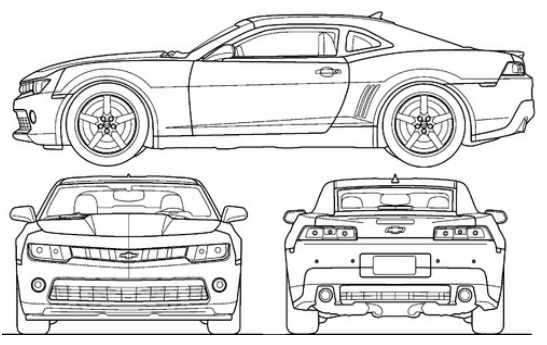

**Gambar 3. Blueprint Mobil**

Kemudian dimulai tahap pemodelan dengan mengikuti bentuk dari *blueprint*, hal ini juga mempermudah proses modeling dari pada memodel dari referensi sudut perspektif. Body mobil dan ban mobil harus dipisah agar ban mobil dapat diprogram berputar saat di *game engine*. Perlu diperhatikan untuk jumlah *polygon* agar tidak telalu banyak agar sesuai dengan *style game* yang ingin ditampilkan yaitu *toon lowpoly*.

Menurut Blackman (2013), *toon style* adalah warna primer atau sekunder dan bentuk yang disederhanakan menggambarkan style ini. dengan mendefinisikan dengan jelas style untuk *environment*, dapat mencegah orang untuk mengharapkan tingkat realistis yang tidak praktis. Sebelum menentukan style yang ingin digunakan, pertama membuat daftar warna, motif, pencahayaan dan lain-lain yang ditampilkan secara visual. Dan penting untuk menjaga style tetap sama pada setiap objek.

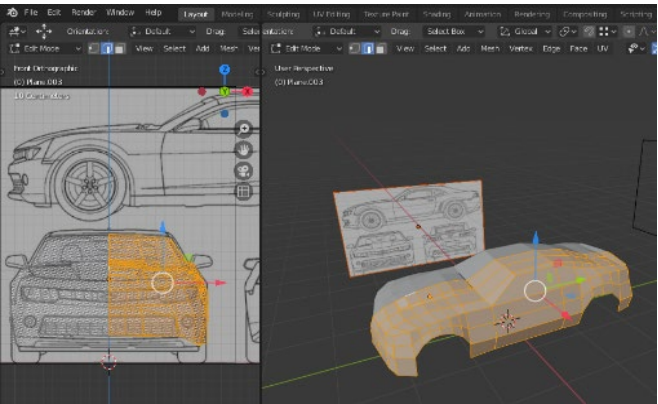

**Gambar 4. Modeling Mobil**

Setelah model mobil selesai, tahap selanjutnya mobil diberi material agar dapat diberikan warna dan texture mengikuti referensi mobil tersebut. Tetapi sebelum itu model mobil di unwrap agar warna dan tekstur bisa dibake ke dalam UV map, untuk teknik unwraping dilakukan dengan memberi mark seam di bagian body mobil yang memiliki warna berbeda, yang mana akan memudahkan dalam mengorganisir warna sehingga UV map dapat dimanfaatkan dengan maksimal. Ukuran yang dipakai untuk UV map adalah 2048 x 2048 pixels untuk satu mobil. Setelah itu asset mobil di export ke unity menggunakan format FBX, sedangkan untuk UV mapnya di export menggunakan format jpg.

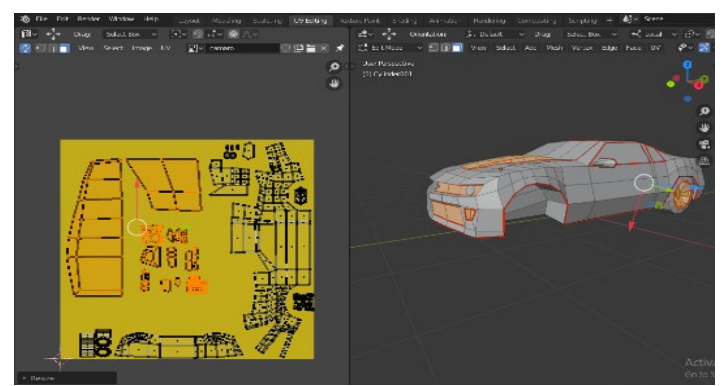

**Gambar 5. UV Unwarp**

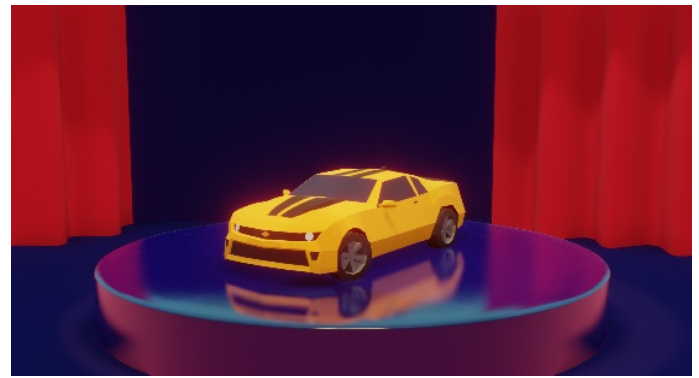

**Gambar 6. Hasil Modeling Mobil**

Tahap berikutnya yaitu pembuatan *Environment* yang mana akan mengambil lokasi di Universitas Negeri Malang. Sebelum memulai pemodelan *Environment* pertama harus mempunyai data visual dari lingkungan tersebut, bisa melalui pengambilan foto langsung dan mencari dari internet. pada tahap ini penulis mendapat kendala karena Universitas Negeri Malang sedang melakukan renovasi di beberapa Gedung seperti Masjid Al-Hikmah UM. Jadi penulis hanya bisa mendapatkan referensi visual dari foto-foto lama dari bangunan tersebut yang masih tersimpan sambil mengingat bentuk sudut yang tidak terambil oleh kamera.

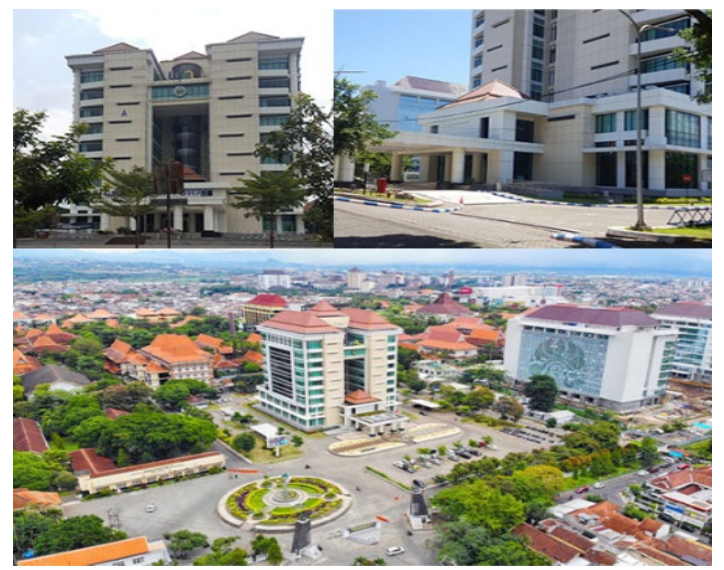

**Gambar 7. Referensi Environment**

Setelah mendapatkan semua sudut dari Gedung mulailah tahap pemodelan 3D. Game Road to Campus ini memiliki style low poly yang merupakan salah satu teknik pemodelan yang harus mengorbankan suatu detail dari model tiga dimensi dengan tujuan efisiensi geometri, tetapi hal tersebut yang dapat meringankan beban kerja sistem saat dilakukannya pemodelan maupun pada saat masuk permainan game (Derakhshani & Derakhshani, 2008).

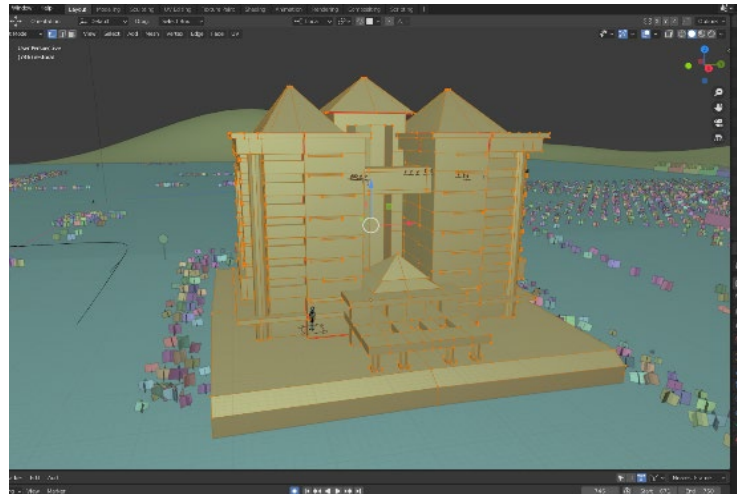

**Gambar 8. Modeling Gedung Rektorat**

Sambil membuat model 3D dari gedung – gedung Universitas Negeri Malang, penulis membuat model jalan raya agar jarak antar gedung bisa diprediksi. Agar mempermudah penyusunan jalan dan melihat dari kondisi jalan raya di kampus, maka penulis membuat 6 model jalan yaitu jalan lurus, tikungan, pertigaan, perempatan dan lainnya. Kemudian potongan – potongan tersebut disatukan menjadi jalan raya yang utuh.

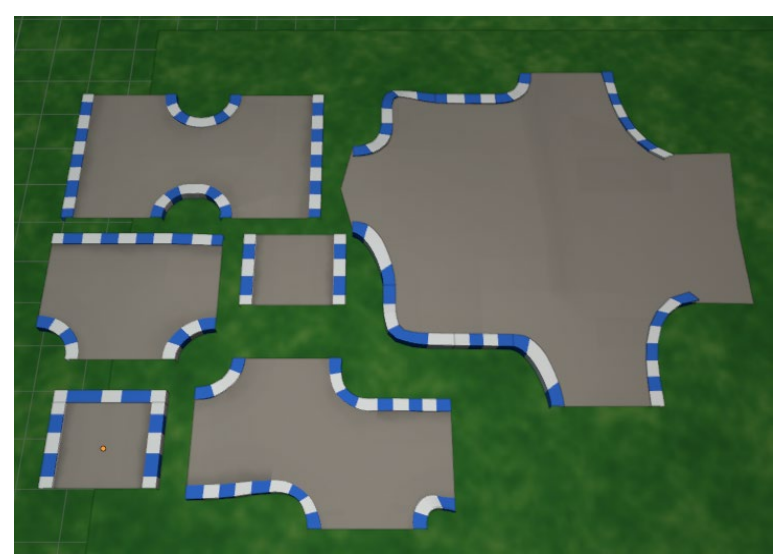

**Gambar 9. Model Potongan Jalan Raya**

Seperti pada saat modeling mobil, model *environment* juga harus diberikan material agar bisa diberikan warna. Tetapi berbeda dengan *UV map* pada mobil, *UV map* seluruh bangunan pada *environment* akan digabung menjadi 1 *UV map*, kecuali model tanaman. agar tidak perlu memberikan material satu persatu pada setiap asset saat berada di game *engine Unity*. Dan untuk sebagian model *environment* ini tidak perlu menggunakan *mark seam*, karena sebagian gedung tidak memerlukan pewarnaan yang rumit. Ukuran yang dipakai

untuk *UV map* adalah 512 x 512 pixels. Lebih kecil dari *UV map* model mobil karena tidak memerlukan detail yang banyak.

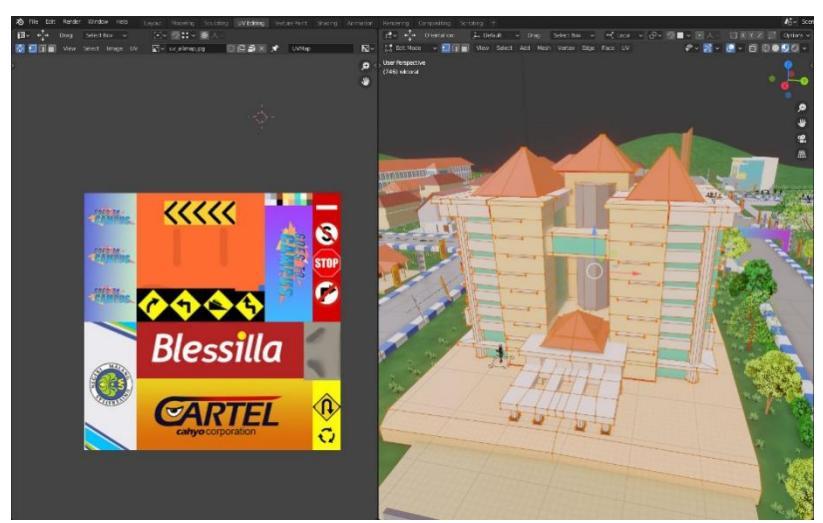

**Gambar 10. UV map Environment**

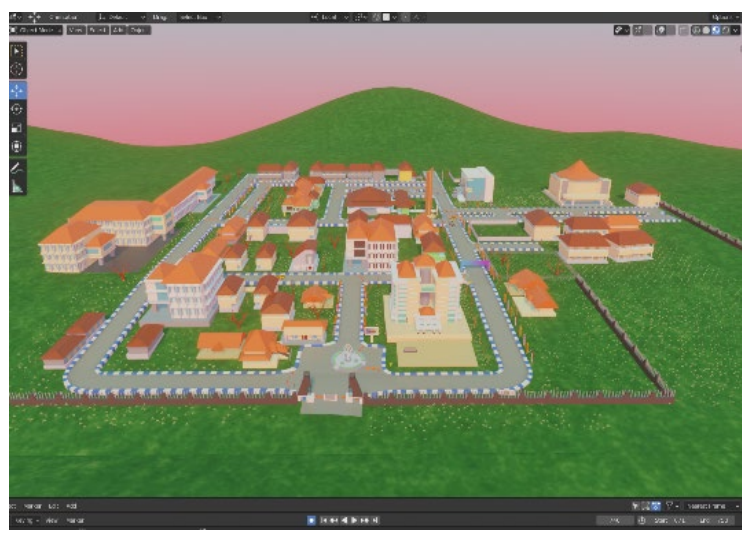

**Gambar 11. Hasil Modeling Environment**

Agar pemain tidak kesulitan dalam mengendalikan mobil di jalanan yang ada Universitas Negeri Malang, maka dilakukan pelebaran jalan. Dan sebisa mungkin jarak antar bangunan dan ukuran bangunan disekitarnya menyesuaikan sesuai keadaan tersebut agar lingkungan kampus tetap bisa dikenali. Total model dari *environtment* ada 71, tidak termasuk asset pendukung mode game.

Selain *environment* bangunan adapun *environment* berupa tanaman, seperti pohon, semak-semak dan rumput. Dalam pembuatan tanaman tidak perlu pemodelan yang rumit seperti halnya dalam proses pemodelan mobil dan bangunan. Untuk model rumput hanya perlu membuat dua *plane* yang saling menyilang dan diberikan texture gambar rumput ber *background* transparan atau memiliki format png. Yang bisa mengambil di internet dan mengeditnya di *software Photoshop*. Dalam satu *UV map* berukuran 360 x 360 pixel bisa menampung lima jenis tanaman sekaligus. Agar *background* gambar tanaman dapat transparan maka pada shading tab di *Blender*, *image texture alpha* harus terhubung ke

*material alpha* dan pada pengaturan *blend mode* dan *shadow mode* dirubah menjadi *alpha clip*.

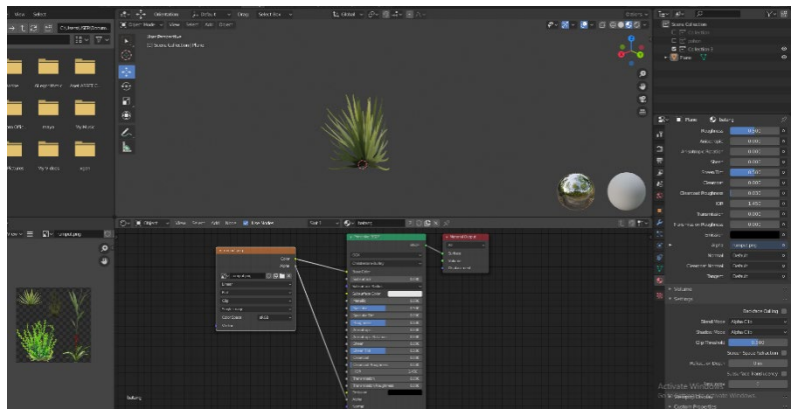

**Gambar 12. Pemodelan Rumput**

Ada juga proses pemodelan batang pohon yang mana menggunakan *add-on* tambahan yang bernama *Sapling tree gen*, yang dibuat oleh Jason dan kawan-kawan. *Add-on* ini dapat membuat pohon secara langsung sesuai keinginan. Karena *add-on* ini sudah disediakan di dalam *Blender* maka kita tinggal mengaktifkannya melalui *Edit -> Preference -> Add-ons ->* cari *Sapling Tree Gen* dan centang dalam kotak. Jika sudah diaktifkan maka saat menambah objek di tab *curve* akan ada pilihan *Sapling Tree Gen*.

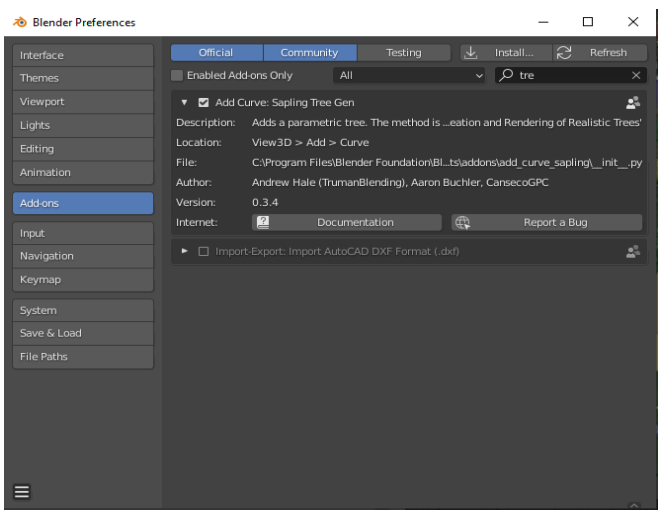

**Gambar 13. Add-on Sapling Tree Gen**

Saat menggunakan *Sapling Tree Gen*, maka akan muncul *tab* di kiri bawah yang terdapat delapan jenis *setting*. Tetapi karena penulis hanya ingin membuat batang pohon saja maka akan berfokus ke pengaturan *Geometry.* Yang dapat mengatur ukuran pohon, jumlah cabang sampai resolusi *polygon*, *add*-*on* ini sangat membantu karena selain bisa memodel pohon dengan cepat juga bisa menyesuaikan resolusi *polygon*. Dimana hal tersebut sangat penting dalam pemodelan asset game 3D.

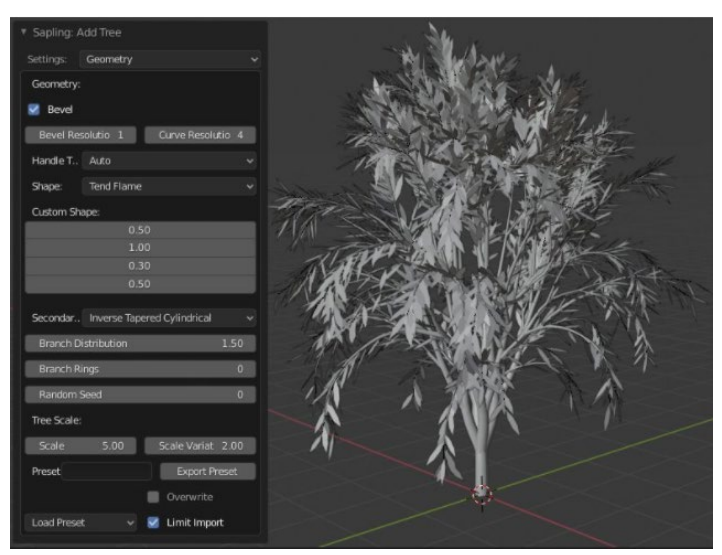

**Gambar 14. Pemodelan Pohon**

Untuk daunnya memiliki proses pembuatan yang sama dengan pembuatan rumput. Yaitu dengan menggunakan dua *plane* yang saling menyilang. Meskipun begitu dalam pembuatan pohon memiliki tingkat kesulitan yang berbeda terutama saat memberikan daundaun pada pohon dan mengatur *normal face* pada setiap *plane* pada daun. Agar tampilan saat berada pada game tidak transparan.

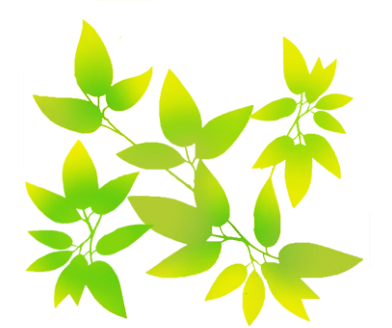

**Gambar 15. UV Map Daun**

Setelah membuat model batang pohon, tahap selanjutnya yaitu pembuatan objek yang akan diberikan partikel rambut, dimana model daun yang sudah dibuat sama seperti proses pada rumput, menjadi sampel objek yang kemudian diterapkan di partikel rambut dan menjadi segerombolan daun. Setelah selesai dan menjadi suatu pohon yang utuh. Waktunya untuk mengatur *normal face* pada daun, dengan cara membuat objek setengah bola yang di tempatkan di atas pohon untuk mengambil data *normal face* dari setengah bola ke daun. Menggunakan *modifier data transfer*.

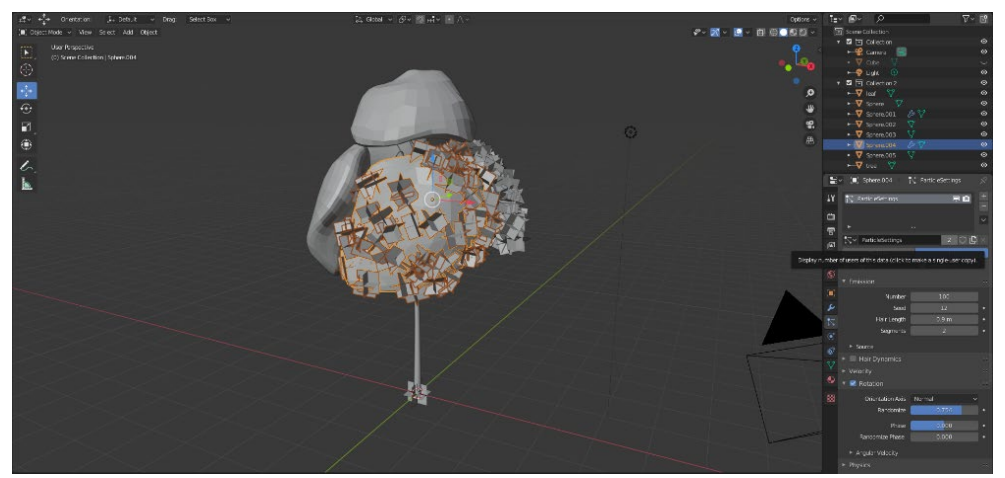

**Gambar 16. Pemberian Partikel**

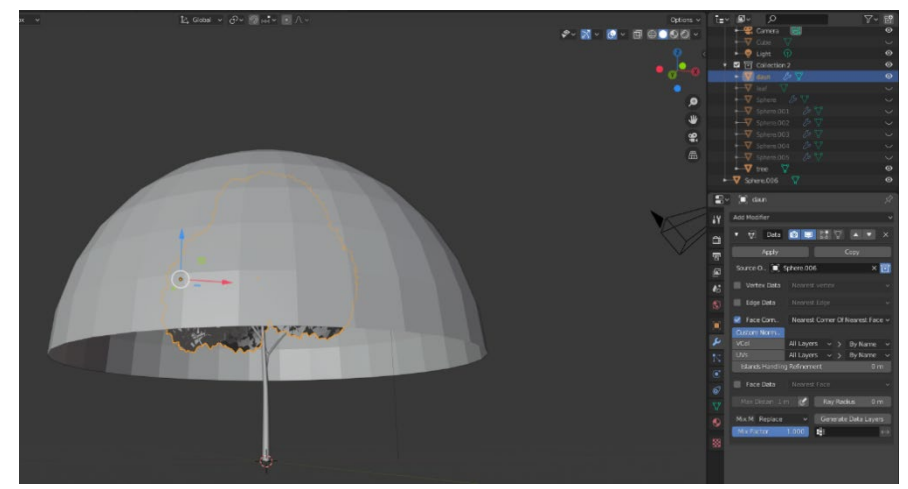

**Gambar 17. Transfer Data Normar Face**

Kemudian sembunyikan objek setengah bola dan objek yang diberikan partikel rambut, agar bisa digunakan untuk membuat jenis pohon yang lain kembali. Setelah itu tinggal memberikan warna pada batang pohon dengan menggunakan *UV map* yang sama dari *environment*. Pohon lalu siap di *export* ke *Unity*. Penulis membuat total 11 jenis pohon, 5 rumput dan 1 semak.

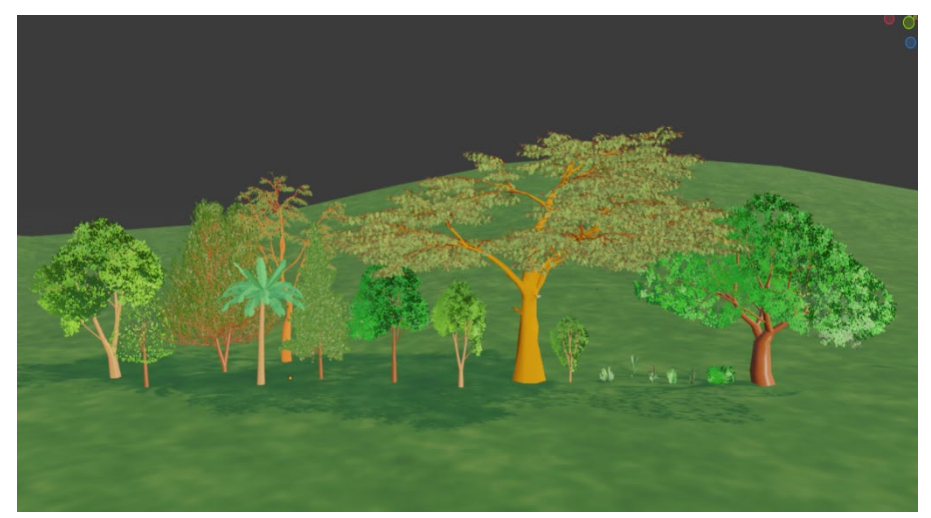

**Gambar 18. Hasil Modeling Pohon dan Rumput**

Selain asset-asset yang asli ada di lingkungan Universitas Negeri Malang, penulis juga membuat asset-asset yang menjadi pendukung suasana dalam mode balapan mobil. Seperti baner, penghalang jalan, tempat cek poin dan *Race Arches.* Yang proses pembuatannya sama dengan asset-asset yang lainnya.

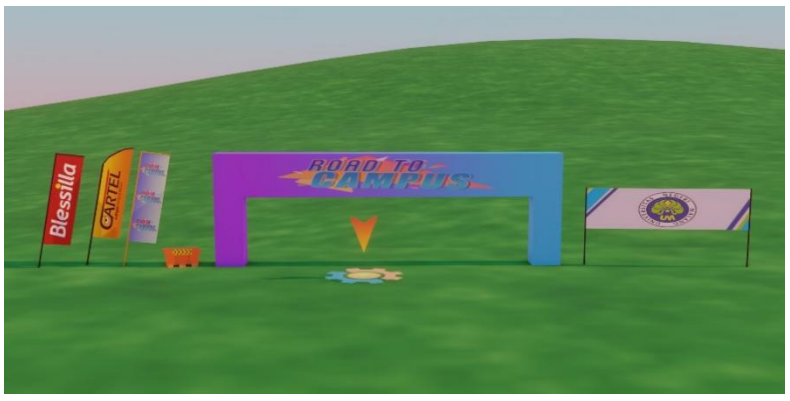

**Gambar 19. Hasil Modeling Asset Pendukung Balapan**

# *Tahap Exporting*

Setelah semua model *asset* dan *environment* selesai dibuat, waktunya untuk tahap memindahkan objek 3D dari *software Blender* ke *software Unity* atau exporting. Sebelum meng-export pastikan kalau masing–masing objek telah di *apply* lokasi, rotasi, dan ukurannya. Dengan meng *apply*, nominal nilai transformasi akan mengatur ulang ke titik asal yaitu *global origin dan nominal skala* akan disetel ke 1:1, sementara secara *visual* tetap menjaga data objek tetap di tempat yang sudah ditentukan. Jika hal tersebut tidak dilakukan maka saat dipindahkan ke *software Unity*, ukuran objek akan berbeda dari yang ada di *software Blender*.

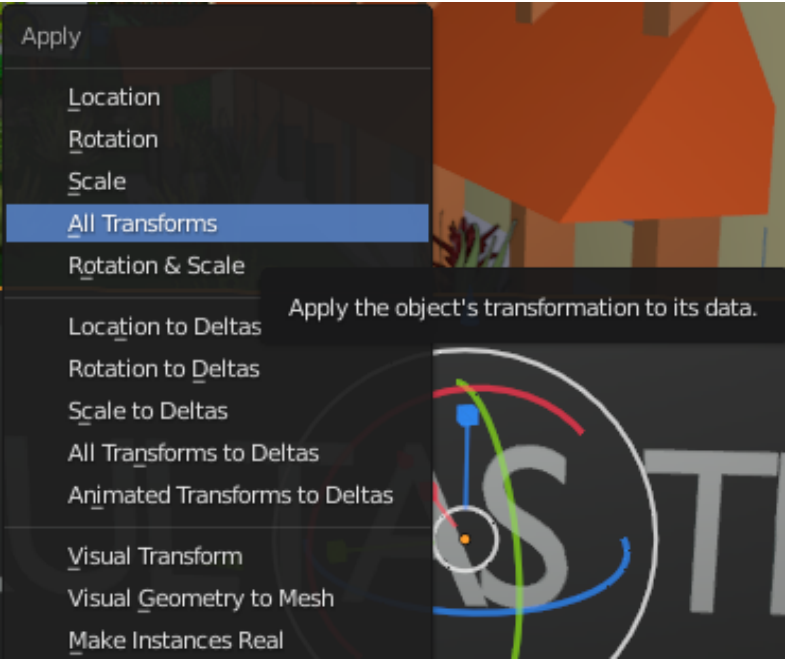

**Gambar 20. Apply Transforms**

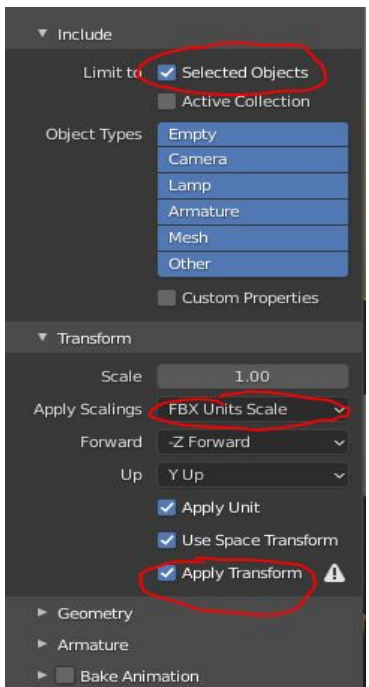

**Gambar 21. Pengaturan Export FBX**

Untuk cara meng-*export Environment* bisa langsung dijadikan 1 file FBX karena tidak memerlukan pengaturan lebih lanjut di *Blender*, tetapi untuk *asset* seperti cek poin, ban mobil dan *body* mobil perlu di *export* secara terpisah. Dan sangat penting untuk mengorganisir nama pada setiap data file. Karena jika mengorganisir file kurang baik maka akan dapat mengganggu kinerja perancangan secara tidak langsung.

# *Tahap Testing*

Setelah model *asset* dan *environment* diexport, waktunya untuk tahap testing yang dilakukan oleh pengembang game itu sendiri dan dilakukan pada software Unity. Biasanya pada tahap ini terdapat banyak kesalahan yang dilakukan pada saat proses exporting. Dari kesalahan tersebut akan langsung diperbaiki dan dilakukan uji coba kembali. Berikut merupakan hasil tes yang sudah dilakukan pada setiap objek:

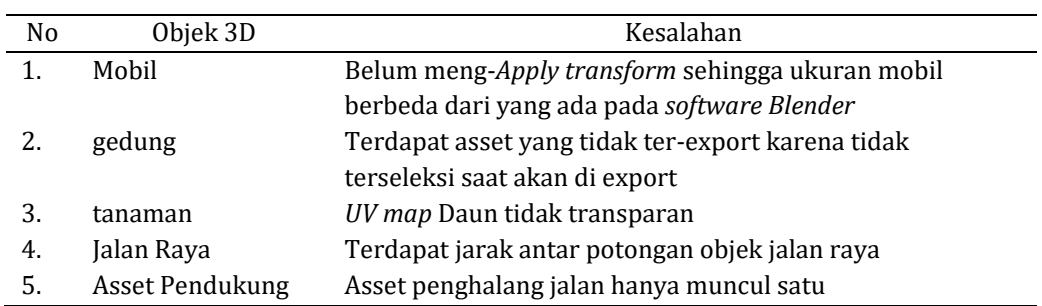

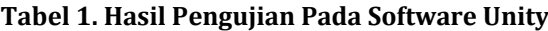

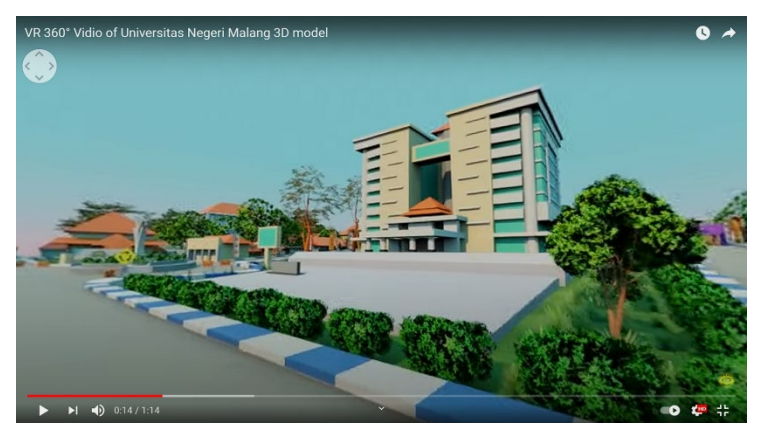

**Gambar 22. Hasil Vidio 360**°

Selain mendesain *asset* dan *environment* untuk game, penulis juga merancang sebuah video 360° sebagai *preview* dari *Environment* yang siap digunakan dalam game. Karena objek 3 dimensi merupakan objek yang sering digunakan untuk video 360° (VR) (Sutrisno, 2021). Pembuatan video 360° menggunakan *software Blender* yang merubah *setting* kamera dari perspektif ke *panoramic* dan *panoramic type* dirubah ke e*quirectangular*. Dan untuk rendernya harus menggunakan *render engine cycle*. Setelah selesai *render* yang menghasilkan video berformat mp4, maka video tersebut harus di kompres melalui software bernama *Spatial Media Metadata Injector*, agar bisa terbaca saat di *upload* di laman *youtube*.

# **4. Simpulan**

Perancangan ini menghasilkan *asset* dan *environment* untuk game Road to Campus yang memiliki jumlah *vertex* yang optimal yaitu tidak lebih dari 2000 *vertex* untuk setiap objek 3D. total asset yang dibuat ada 79 objek 3D dan 6 model mobil 3D, yang jika total memiliki ukuran keseluruhan sebesar 62,5 mb dan 20 *UV map* yang berformat jpg dan png, yang total keseluruhan berukuran 12,5 mb.

Berdasarkan hasil pengujian, asset game dapat berfungsi dengan baik dan sudah tidak memiliki kesalahan setelah selesai diperbaiki. Selain desain *asset* dan *environment* yang sudah dibuat. Penulis juga merancang video 360° sebagai preview dari modeling yang sudah dibuat, yang bisa diakses melalui laman YouTube. Kekurangan dari hasil asset dan environment yang memiliki *style toon low poly* ini yaitu tidak bisa mempunyai detail-detail yang sama dengan referensi aslinya, agar spesifikasi tidak terlalu berat. Selain itu penulis memiliki kendala seperti ada bangunan atau gedung yang sedang direnovasi.

Saran untuk perancangan asset game kedepannya adalah dengan memperhatikan ukuran *UV map* yang lebih kecil dan membuat texture yang lebih detail pada setiap objek. *Export* seluruh asset dan *environment* menjadi 1 file FBX dan jadikan satu folder beserta *UV mapnya*, agar saat di *import* di *Unity* bisa secara otomatis memasukkan data materialnya. Penulis berharap perancangan ini dapat dekembangkan lebih lanjut dan dimanfaatkan sebaik-baiknya.

# **Daftar Rujukan**

Ak, O., & Kutlu, B. (2017). Comparing 2D and 3D game-based learning environments in terms of learning gains and student perceptions. *British Journal of Educational Technology*, *48*(1), 129–144. doi: https://doi.org/10.1111/bjet.12346

- Al Irsyadi, F.Y., Annas, R., & Kurniawan, Y.I. (2019). Game edukasi pembelajaran Bahasa Inggris untuk pengenalan benda-benda di rumah bagi siswa Kelas 4 Sekolah Dasar. *Jurnal Teknologi Dan Informasi*, *9*(2), 78–92. doi: https://doi.org/10.34010/jati.v9i2.1844
- Azro, I., Joni, I.A.B., Supani, A., & Ariyani, M. (2020). Perancangan video animasi 2 Dimensi penggalangan dana sosial dari sampah kampus Politeknik Negeri Sriwijaya. JUPITER (Jurnal Penelitian Ilmu Dan Teknologi Komputer), 12(2), 26–36. Retrieved from https://jurnal.polsri.ac.id/index.php/jupiter/article/view/2390
- Blackman, S. (2013). *Beginning 3D game development with Unity 4: All-in-one, multi-platform game development* (2nd ed.). New York: Apress.
- Bohang, F.K. (2019, January 24). 2018, pendapatan industri game ungguli film Hollywood. *KOMPAS.com.* Retrieved from https://tekno.kompas.com/read/2019/01/24/17300037/2018-pendapatan-industrigame-ungguli-film-hollywood
- Derakhshani, D., & Derakhshani, R.L. (2008). *Introducing 3ds MAX 2008*. Hoboken: John Wiley & Sons.
- Dongen, J.V. (2007). *The game asset pipeline* (Master's thesis, EMMA Game Design & Development, Utrecht of the Arts). Retrieved from https://www.proungame.com/Oogst3D/ARTICLES/TheGameAssetPipeline.pdfKusumo, D.P.N. (2019). Perancangan game android adventure Gajah Mada dengan Metode Agile Development. *Proceedings of Seminar Nasional Teknologi Informasi Dan Komunikasi (SENATIK)*, *2*(1), 67–70. Retrieved from http://prosiding.unipma.ac.id/index.php/SENATIK/article/view/1069
- DuniaPendidikan.co.id. (2021). *Pengertian games.* Retrieved from https://duniapendidikan.co.id/pengertian-games/
- Nurfajrianto, R. (2018). *Strategi marketing public relations PT. Wahana Mitra Wisata dalam meningkatkan penjualan produk umrah* (Undergraduate thesis, Universitas Islam Negeri Syarif Hidayatullah Jakarta). Retrieved from https://repository.uinjkt.ac.id/dspace/handle/123456789/42707
- Novantoro, A. (2016). *TA: Perancangan game platform bergenre side scrolling tentang sandi morse berjudul "Morse"* (Undergraduate thesis, Institut Bisnis dan Informatika Stikom Surabaya). Retrieved from https://repository.dinamika.ac.id/id/eprint/1791/
- Orthographic projection. (2021). In R. Curley (Ed.), *Encyclopedia Britannica*. Retrieved July 13, 2021, from website: https://www.britannica.com/technology/orthographic-projection-engineering
- Pakpahan, R., & Fitriani, Y. (2020). Analisa pemanfaatan teknologi informasi dalam pembelajaran jarak jauh di tengah pandemi virus corona covid-19. *Journal of Information System, Applied, Management, Accounting and Research*, *4*(2), 30–36. Retrieved from http://journal.stmikjayakarta.ac.id/index.php/jisamar/article/view/181
- Pasar ke-16 terbesar di dunia, Indonesia punya 43 juta gamers. (2018, October 27). *CNN Indonesia*. Retrieved from https://www.cnnindonesia.com/teknologi/20181027163909-192-341951/pasar-ke-16 terbesar-di-dunia-indonesia-punya-43-juta-gamers
- Putra, A.R.P., & Djuniadi, D. (2013). Mempercantik tampilan game 2D menjadi 3D De Kronik Van Diponegoro menggunakan teknik Mode 7. *Jurnal Teknik Elektro*, *5*(2), 102–106. Retrieved from https://journal.unnes.ac.id/nju/index.php/jte/article/view/3564
- Santoso. (2018). Penerapan konsep edutainment dalam pembelajaran di Pendidikan Anak Usia Dini (PAUD). *INOPENDAS: Jurnal Ilmiah Kependidikan*, *1*(1), 61–68. Retrieved from https://jurnal.umk.ac.id/index.php/pendas/article/view/2376
- Sari, D.P., & Sutapa, P. (2020). Efektivitas pembelajaran jarak jauh dengan daring selama pandemi Covid-19 mata pelajaran Pendidikan Jasmani Olahraga Dan Kesehatan (PJOK). *Proceedings of Seminar Nasional Olahraga*, *2*(1), 19–29. Retrieved fromhttps://semnas.univpgripalembang.ac.id/index.php/semolga/article/view/84
- Sibero, I.C. (2010). *Membuat game 2D menggunakan game maker*. Yogyakarta: Penerbit Mediakom.
- Sutrisno, A. (2021). Studi perbandingan animasi 360 derajat bertema sejarah. *JADECS (Jurnal of Art, Design, Art Education & Cultural Studies)*, *6*(1), 22–34.